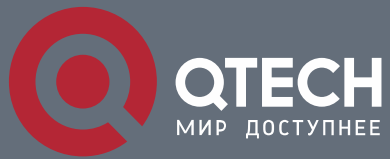

**IGMP PROXY COMMANDS**

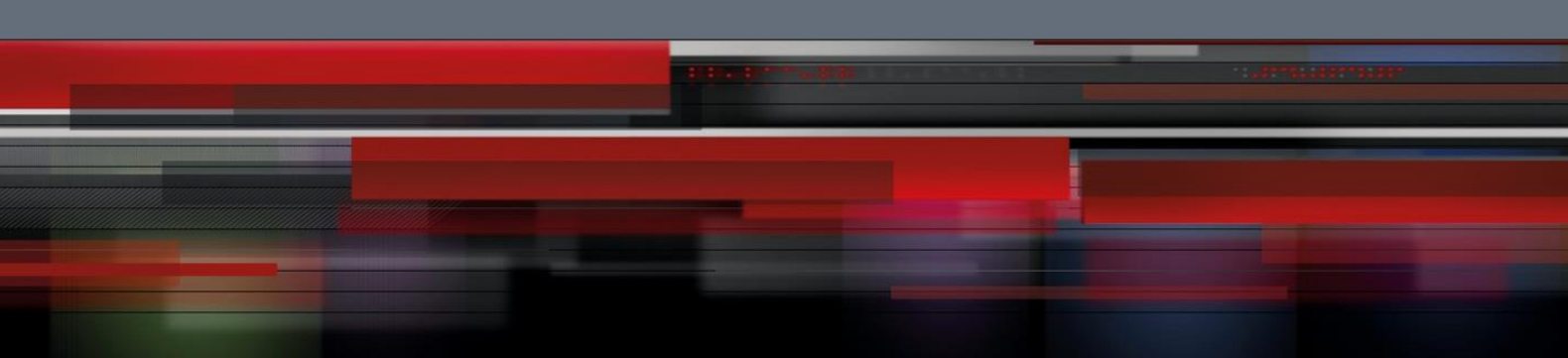

# **IGMP Proxy Commands**

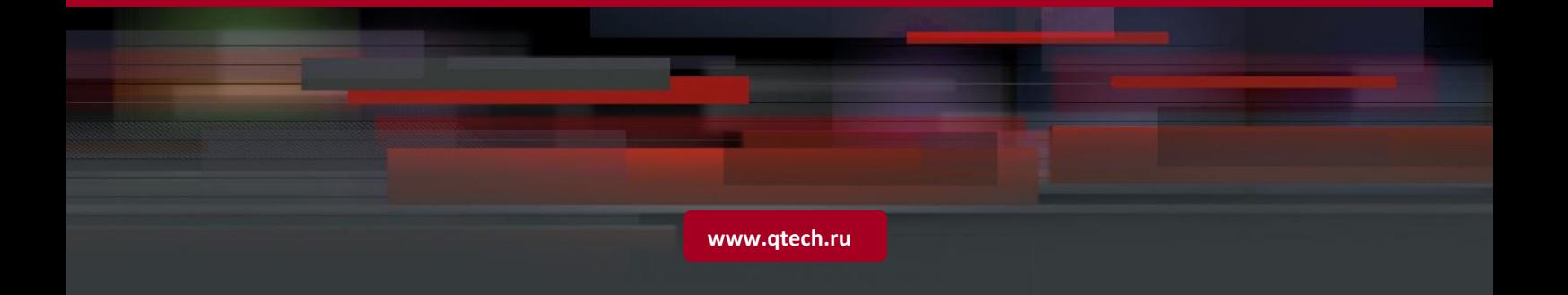

# Table of contents

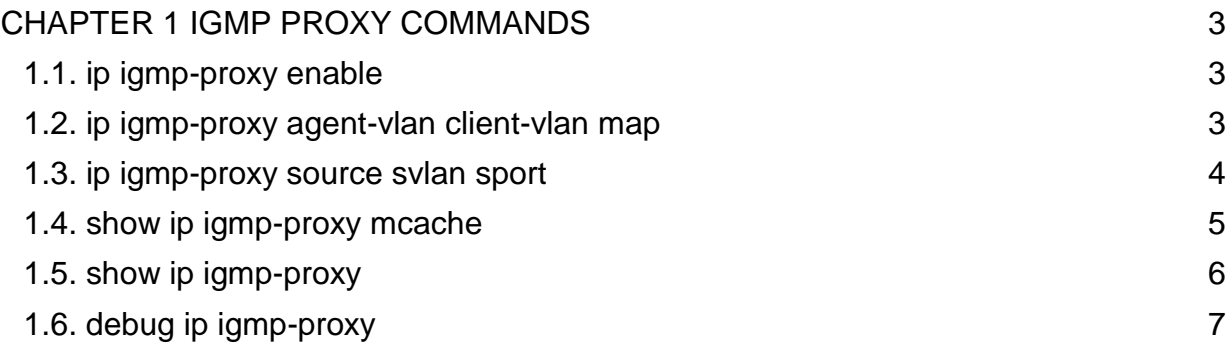

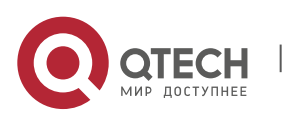

## <span id="page-2-0"></span>**CHAPTER 1 IGMP PROXY COMMANDS**

IGMP-proxy commands include:

Ip igmp-proxy

ip igmp-proxy agent-vlan client-vlan map

ip igmp-proxy source svlan sport

show ip igmp-proxy mcache

show ip igmp-proxy

debug ip igmp-proxy

#### <span id="page-2-1"></span>**1.1. ip igmp-proxy enable**

#### **Syntax**

#### **ip igmp-proxy enable**

#### **no ip igmp-proxy enable**

To enable or disable IGMP proxy, run **ip igmp-proxy enable**. To resume the default value, run **no ip igmp-proxy enable**.

#### **Parameter**

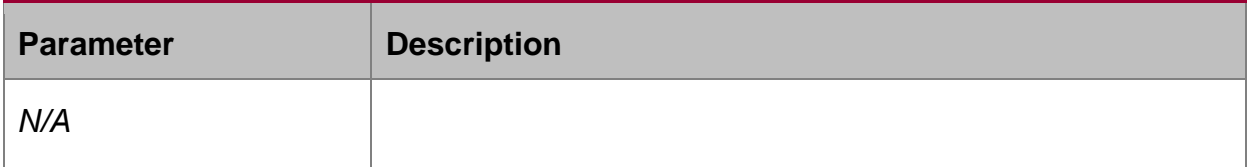

#### **Default value**

The IGMP proxy is disabled by default.

#### **Usage guidelines**

N/A

#### **Example**

The following example shows how to enable the IGMP proxy:

switch\_config# ip igmp-proxy enable

switch\_config#

#### <span id="page-2-2"></span>**1.2. ip igmp-proxy agent-vlan client-vlan map**

#### **Syntax**

**ip igmp-proxy agent-vlan** a*vlan\_map* **client-vlan map** c*vlan\_map*

**no ip igmp-proxy agent-vlan** *avlan\_map* **client-vlan map** *cvlan\_map*

#### **Parameter**

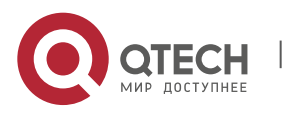

#### IGMP Proxy Commands

CHAPTER 1. IGMP Proxy Commands 4

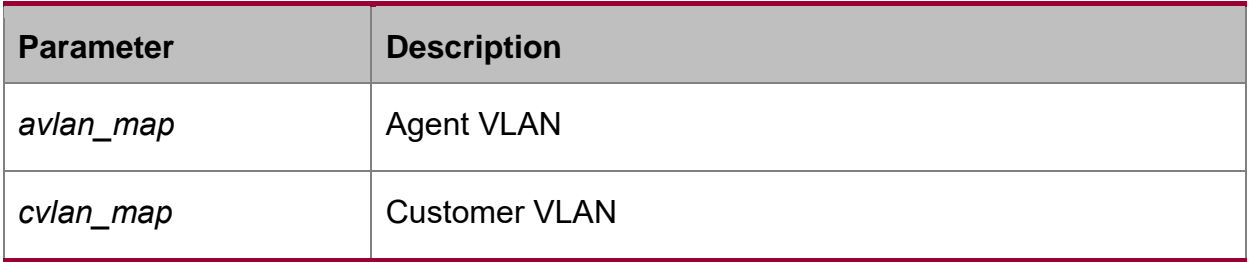

#### **Default value**

N/A

#### **Usage guidelines**

1. The represented VLAN cannot be configured before vlan is designated by avlan\_map; also, the agent VLAN cannot be configured before cvlan\_map.

2. The represented and agent VLANs must accept the control of IGMP-Snooping.

#### **Example**

The following example shows how to set vlan2 to be the agent vlan of vlan1.

switch\_config# ip igmp-proxy agent-vlan 2client-vlan map

switch\_config#

#### <span id="page-3-0"></span>**1.3. ip igmp-proxy source svlan sport**

#### **Syntax**

**ip igmp-proxy source** *multi\_ip src\_ip* **svlan** *vlan\_id* **sport** *intf\_name*

**no ip igmp-proxy source** *multi\_ip src\_ip* **svlan** *vlan\_id* **sport** *intf\_name*

To set the entries of the static multicast source, run the above-mentioned command.

#### **Parameter**

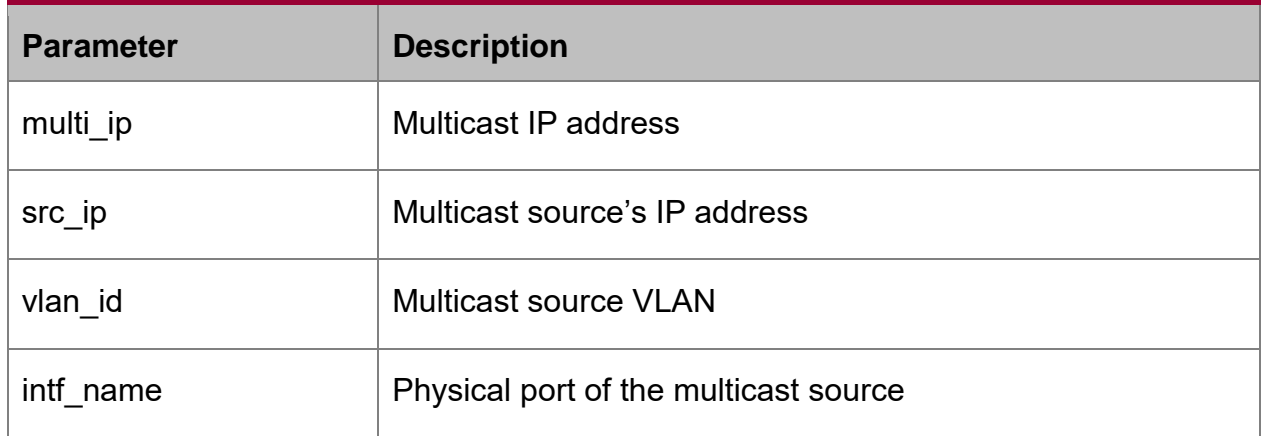

#### **Default value**

N/A.

**Usage guidelines**

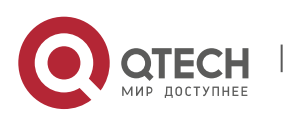

Only when there are multicast source entries can IGMP-proxy work normally. What is mentioned here is to add static multicast source entries.

#### **Example**

The following example shows how to add a multicast source entry with 234.5.6.7 as its static multicast address, 1.2.3.4 as its source address, 2 as its source VLAN and gigabit portg0/1 as its source port.

switch\_config# ip igmp-proxy source 234.5.6.7 1.2.3.4 svlan 2 sport g0/1

switch\_config#

Note:

The SVLAN mentioned here is the multicast source VLAN and the vlan ID of SVLAN cannot be that of represented VLAN.

#### <span id="page-4-0"></span>**1.4. show ip igmp-proxy mcache**

#### **Syntax**

**show ip igmp-proxy mcache** [delete | nonsync | sync | static]

#### **Parameter**

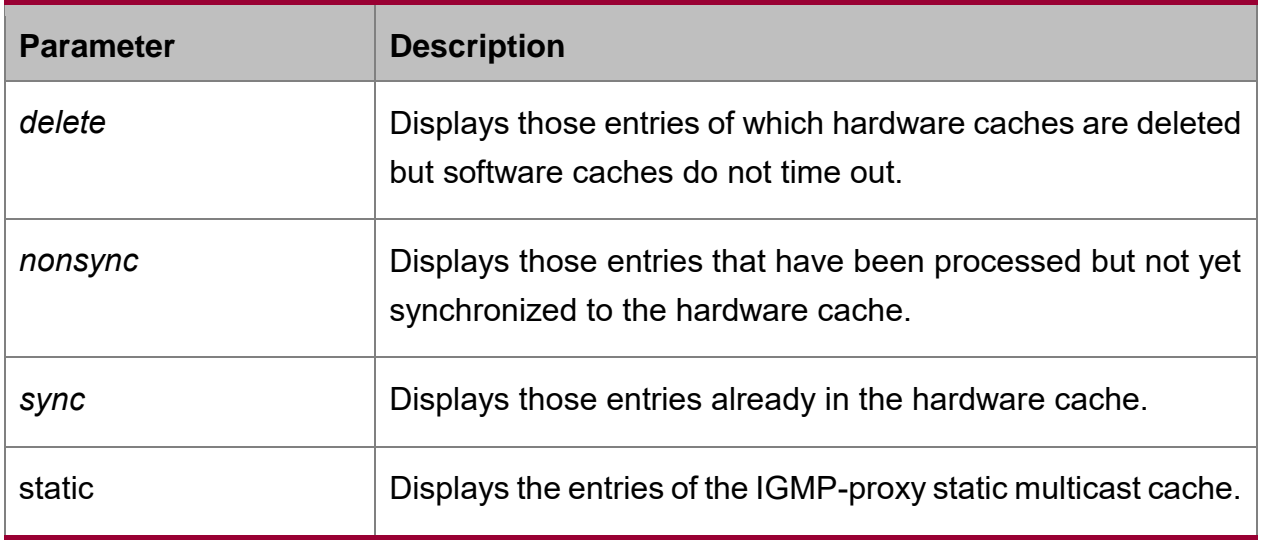

#### **Default value**

All entries are to be displayed if no filtration conditions are specified.

#### **Usage guidelines**

The multicast source entries of IGMP-proxy are displayed.

#### **Example**

The following example shows how to display the information about the IGMP-proxy multicast source.

Switch# show ip igmp-proxy mcache

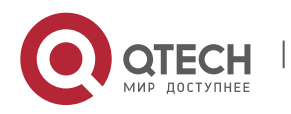

Codes: '+' synchronization, '-' deleted, 'S' static '^' unsynchronization Item 1: Group 225.1.1.2 +(192.168.213.163, 2, G3/24)

VLAN 3,4

### <span id="page-5-0"></span>**1.5. show ip igmp-proxy**

#### **Syntax**

**show ip igmp-proxy**

#### **Parameter**

N/A

#### **Default value**

N/A

#### **Usage guidelines**

This command is used to display the configurations about IGMP proxy.

#### **Example**

The following example shows how to display the configurations of IGMP proxy.

switch#show ip igmp-proxy

Global IGMP proxy configuration:

--------------------------------

Globally enable : Enable

Agent: vlan 2, it has been alloced

----------------

Client static : vlan 1

Client auto : vlan

Agent: vlan 3, it has been alloced

----------------

Client static : vlan 1

Client auto : vlan

Globally clients list

---------------------

Client : vlan 1, it has been alloced Static Multi-source list

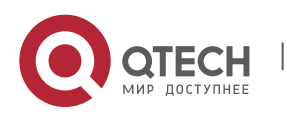

IGMP Proxy Commands CHAPTER 1. IGMP Proxy Commands 7

---------------------

Static Source : No Static Source

switch#

### <span id="page-6-0"></span>**1.6. debug ip igmp-proxy**

#### **Syntax**

**debug ip igmp-proxy** [error | event | packet] **no debug ip igmp-proxy** [error | event | packet]

#### **Parameter**

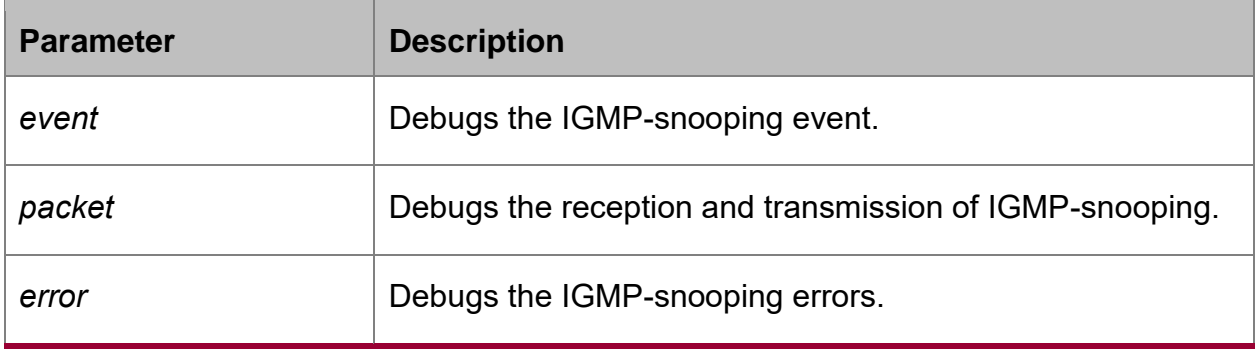

#### **Default value**

N/A

#### **Usage guidelines**

This command is used to enable or disable the debugging & printing switch of IGMPproxy.

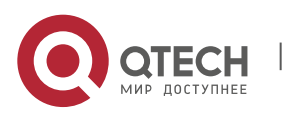